## ICBC 3 中国工商银行

**1.** 工行网上银行支付

日挂失信用卡

1.1. 点击 "信用卡服务".

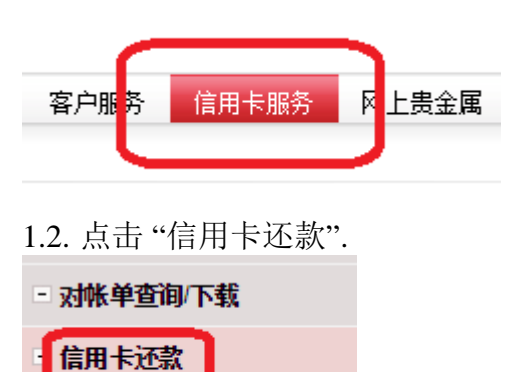

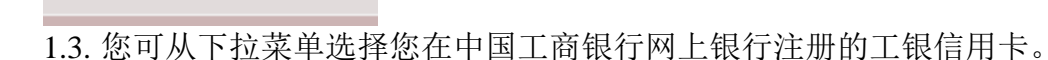

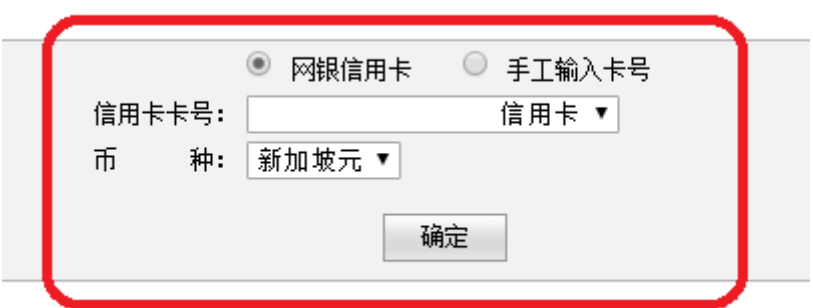

您也可以手工录入工银信用卡号。

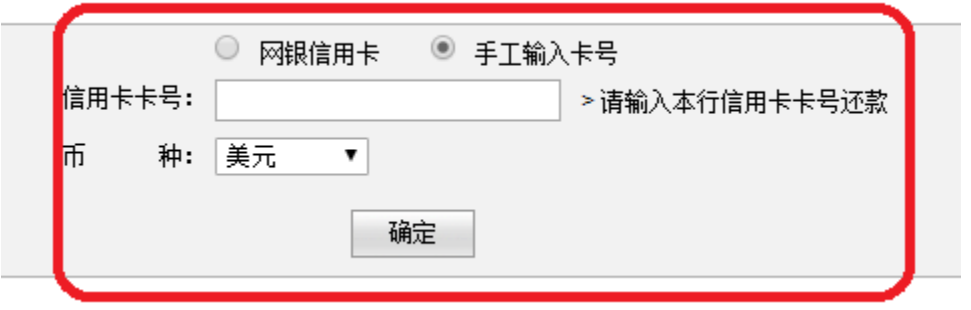

1.4. 请选择您想使用支付的工行活期账户,输入还款金额,再点击"确定"

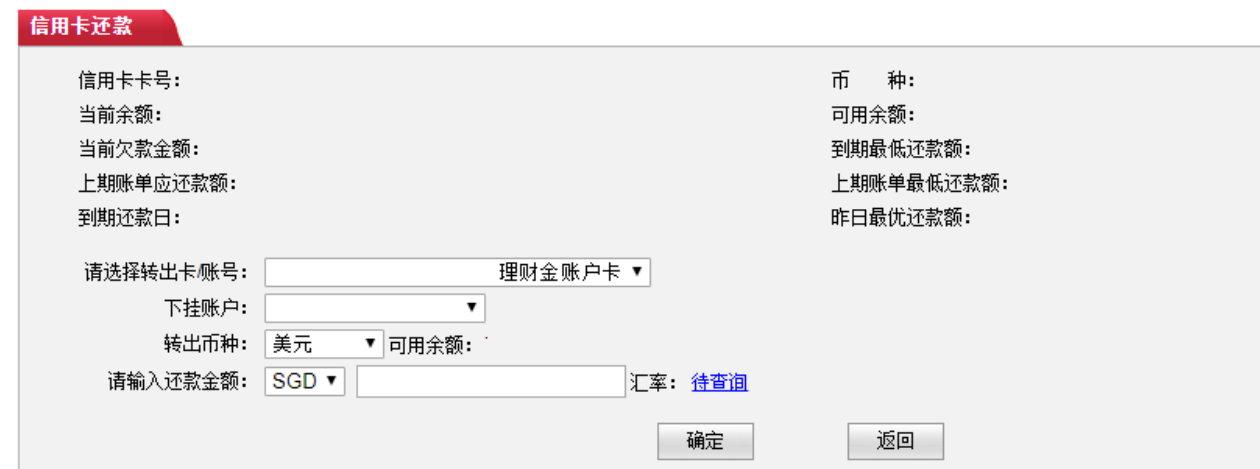